## **ЛАБОРАТОРНА РОБОТА 2**

## Тема: Підготування даних

Підготування даних є важливим етапом їх аналізу. До основних видів підготування даних можна віднести:

- Завантаження
- Збирання
- Злиття (merge)
- Конкатенацію (concatenating)
- Комбінування (combining)
- Зміну
- Видалення

Дані із об'єктів pandas можна збирати декількома методами.

Злиття — функція pandas.merge() з'єднує рядки у Dataframe на основі одного або декількох ключів. Цей метод широко використовується у база даних з SQL.

Конкатенація — функція pandas.concat() конкатенує об'єкти за віссю.

Комбінування — функція pandas.DataFrame.combine\_first() є методом, який дозволяє з'єднати дані, що перетинаються, для заповнення відсутніх значень у структурі за допомогою даних з іншої структури.

Операція злиття об'єднує дані на основі одного або декількох ключів. Наприклад:

```
import numpy as np
import pandas as pd
frame1 = pd.DataFrame({'id':['ball','pencil','pen','mug','ashtray'],'price': [12.33,11.44,33.21,13.23,33.62]})<br>frame2 = pd.DataFrame({'id':['pencil','pencil','ball','pen'],'color': ['white','red','red','black']})
```
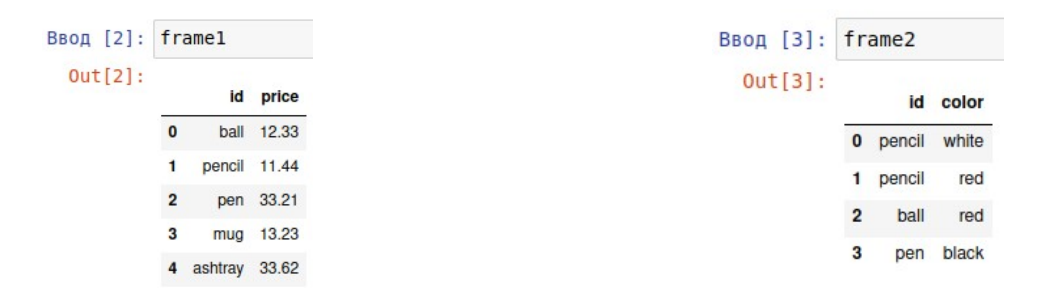

злиття за допомогою merge():

```
Ввод [4]: pd.merge(frame1,frame2)
  Out[4]:id price color
            0 hall 12.33red
            1 pencil 11.44 white
            2 pencil 11.44
                           red
            3 pen 33.21 black
```
У наведеному випадку злиття виконано за загальним id, який сприймався за замовчуванням. Функція merge() дозволяє явно вказати за якою колонкою буде виконано злиття:

Ввод [5]: pd.merge(frame1,frame2,on='id')  $Out[5]:$ id price color  $\mathbf{0}$ hall 12.33 red 1 pencil 11.44 white 2 pencil 11.44 red 3 pen 33.21 black

Дещо змінимо данні для демонстрації цих можливостей:

```
BBog [7]: frame1 = pd.DataFrame({'id':['ball','pencil','pen','mug','ashtray'],
                                     'color': ['white','red','red','black','green'],
                                     'brand': ['OMG','ABC','ABC','POD','POD']})
           frame2 = pd.DataFrame({'id':['pencil','pencil','ball','pen'],
                                     'brand': ['OMG', 'POD', 'ABC', 'POD']})
           pd.merge(frame1,frame2,on='id')
  Out[7]:id color brand_x brand_y
            \mathbf{0}ball
                    white
                            OMG
                                    ABC
            \mathbf{1}pencil
                     red
                            ABC
                                    OMG
            2 pencil
                      red
                             ABC
                                    POD
                                    POD
                            ABC
            3
                pen
                     red
```
злиття за колонкою brand:

```
Ввод [8]: pd.merge(frame1,frame2,on='brand')
  Out[8]:
                     id x color brand
                                           id_y\overline{0}ball
                           white
                                   OMG pencil
               \mathbf{1}pencil
                             red
                                    ABC
                                            ball
               \overline{\mathbf{2}}red
                                    ABC
                                            ball
                     pen
                     mug black
               \overline{3}POD pencil
               \overline{a}POD
                     mug black
                                            pen
               5 ashtray green
                                   POD pencil
               6 ashtray green POD pen
```
За допомогою left\_on та right\_on можна визначити ключові колонки для першого та другого об'єктів Dataframe. Це застосовується у тому випадку, коли два об'єкти мають різне найменування для однотипних даних. Наприклад:

```
frame1 = pd.DataFrame ('id':['ball', 'pencil', 'pen', 'mug', 'ashtray']'color': ['white','red','red','black','green'],
                       'brand': ['OMG','ABC','ABC','POD','POD']})
frame2 = pd.DataFrame('sid':['pencil', 'pencil', 'ball', 'pen'],
                        'brand': ['OMG','POD','ABC','POD']})
```
У першому об'єкті використовується id, а другому — sid. Злиття можна виконати за допомогою наступного рядка:

pd.merge(frame1, frame2, left on='id', right on='sid')

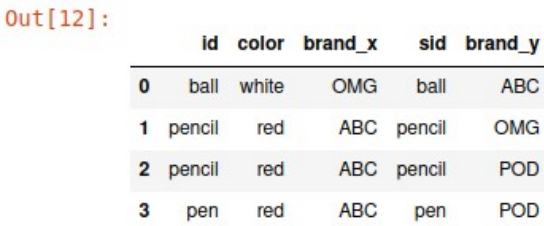

За замовчуванням функція merge() виконує inner join (внутрішнє з'єднання). Ключ у фінальному об'єкті є результатом перетинання. Іншими варіантами є: left join, right join та outer join з'єднання ліворуч, праворуч та зовнішнє. Зовнішнє об'єднує усі ключі, при цьому комбінуються праве та ліве з'єднання. Для обрання типу необхідно використовувати параметр how. Наприклад:

```
\begin{array}{rl} \small \texttt{frame1 = pd.DataFrame}(\{'id':['ball', 'pencil', 'pen', 'mug', 'ashtray'],\textcolor{red}{3},\textcolor{red}{3},\textcolor{red}{4},\textcolor{red}{4},\
```
pd.merge(frame1,frame2,on='id')

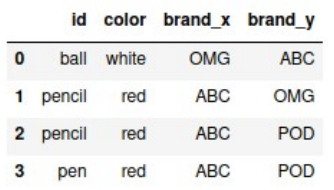

pd.merge(frame1,frame2,on='id',how='outer')

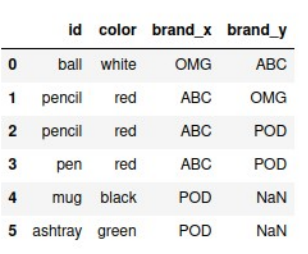

pd.merge(frame1,frame2,on='id',how='left')

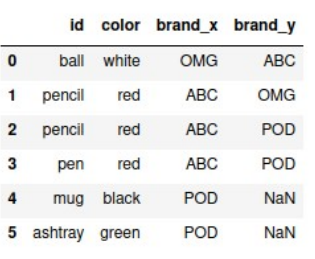

pd.merge(frame1,frame2,on='id',how='right')

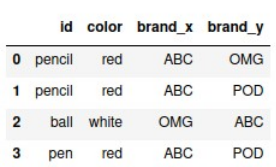

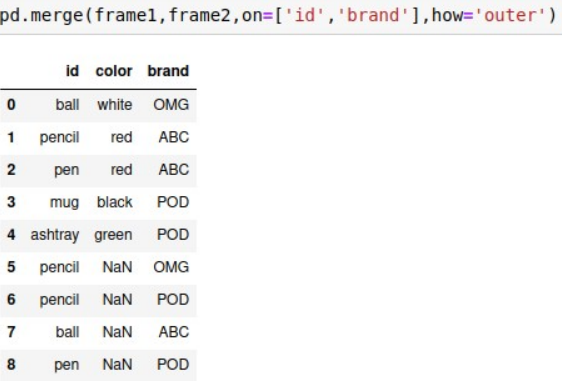

У деяких випадках замість використання колонок об'єкта Dataframe в якості ключів для цих цілей можна задіяти індекси. Потім для вибору конкретних індексів потрібно задати значення True для left\_join або right\_join. Вони можуть бути використані і разом.

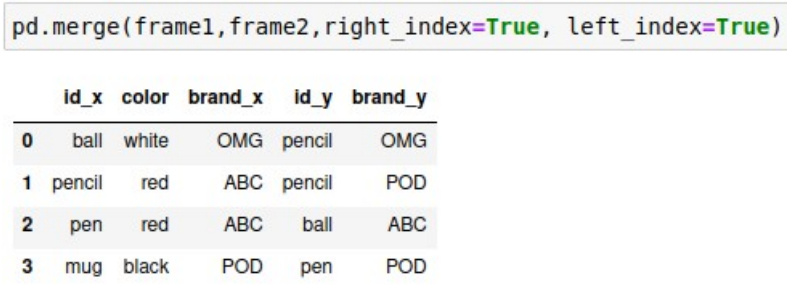

Зрозуміло, що такого роду злиття слід використовувати з розумінням результату. У наведеному прикладі зверніть увагу на рядок з індексом 1 — один предмет, але два різні бренди та одна додаткова ознака.

Ще один тип об'єднання даних — конкатенація.

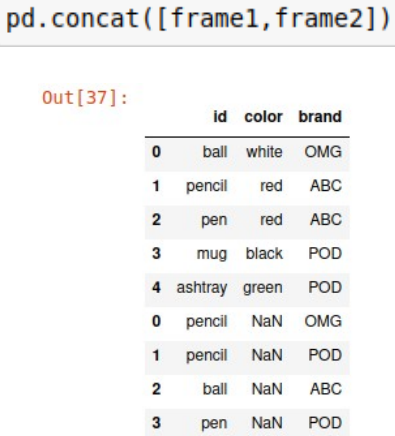

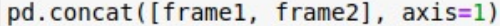

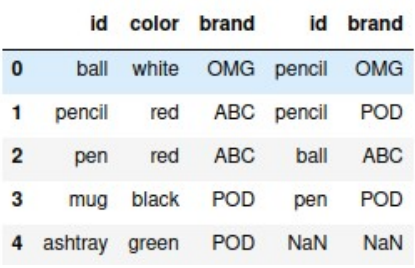

Якщо у даних виконано примусове індексування:

```
\begin{minipage}{0.5\textwidth} \begin{minipage}{0.5\textwidth} \centering \begin{minipage}{0.5\textwidth} \centering \centering \end{minipage} \begin{minipage}{0.5\textwidth} \centering \centering \end{minipage} \begin{minipage}{0.5\textwidth} \centering \centering \end{minipage} \begin{minipage}{0.5\textwidth} \centering \centering \end{minipage} \begin{minipage}{0.5\textwidth} \centering \centering \end{minipage} \begin{minipage}{0.5\textwidth} \centering \centering \end{minipage} \begin{minipage}{0.5\textwidth} \centering \centering \end{minipage}| white ', led ', led', bidck', green ],<br>
'brand': ['OMG','ABC','ABC','POD','POD']},index=[1,2,3,4,5])<br>
frame2 = pd.DataFrame({'id':['pencil','pencil','ball','pen'],<br>
'brand': ['OMG','POD','ABC','POD']},index=[6,7,8,9])
                                                                                                                                                                                                                                   frame<sub>2</sub>frame1
                                                                                                                                                                                                                                                  id brand
                                 id color brand
                                                                                                                                                                                                                                     6 pencil OMG
                 \mathbf 1ball white
                                                       OMG7 pencil POD
                 \overline{2}ABC
                          pencil
                                            red
                                                                                                                                                                                                                                                ball ABC
                 \overline{\mathbf{3}}pen
                                            red
                                                         ABC
                                                                                                                                                                                                                                                pen POD
                  \overline{\mathbf{4}}mug black
                                                         POD
                 5 ashtray green POD
```
то конкатенація буде виглядати наступним чином:

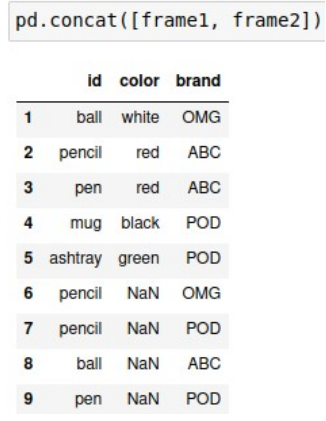

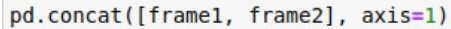

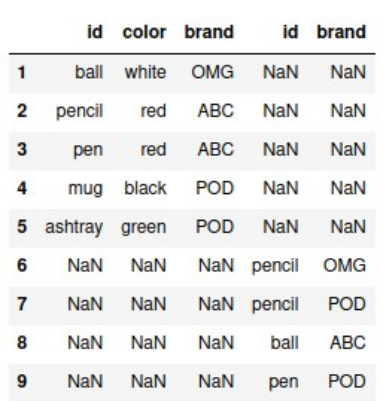

## **Практичні завдання**

- 1. У заданих файлах розташовано статистичні дані Футбольної Прем'єр Ліги (FPL): успіхи кожного гравця за певний сезон у Лізі. Назва файлу відповідає певному сезону. Вміст файлу поділяється на колонки:
	- $\circ$  first name ім'я гравця
	- second\_name прізвище гравця
	- goals\_scored загальна кількість забитих голів за цей сезон
	- assists загальна кількість гольових передач присуджується гравцю з команди забиття воріт, який робить остаточний пас до того, як забити гол, включаючи автоголи.
	- total\_points загальна сума балів, зароблених у цьому сезоні
	- minutes загальна кількість зіграних хвилин цього сезону
	- goals\_conceded загальна кількість голів, пропущених командою, поки гравець був на полі
	- creativity творчість, оцінює ефективність гравців з точки зору створення можливостей для оцінки голів для інших гравців. Частина індексу ІCТ
	- influence вплив, оцінює вплив гравця на матч, враховуючи дії, які можуть прямо чи побічно вплинути на результат матчу. Частина індексу ІCТ.
	- threat загроза, вимірює гравців, які, швидше за все, заб'ють голи. Частина індексу ІCТ
	- bonus троє найкращих гравців у кожному матчі відповідно до BPS отримають додаткові бонусні бали - 3 бали будуть нараховані гравцеві з найвищою оцінкою, 2 другому кращому та 1 - третьому.
	- bps система бонусних балів (BPS) використовує ряд статистичних даних для створення оцінки BPS для кожного гравця. Троє найкращих гравців у кожному матчі отримають бонусні бали.
	- ict\_index статистичний індекс, розроблений спеціально для оцінки гравця як активу FPL, що поєднує показники впливу, творчості та загроз.
	- clean\_sheets загальна кількість чистих аркушів присуджується гравцям, які не пропустили гол і зіграли принаймні 60 хвилин.
	- red\_cards кількість отриманих за сезон червоних карток.
	- yellow\_cards кількість отриманих за сезон жовтих карток.
- 2. Завантажте файли у відповідні DataFrame.
- 3. Виконайте пошук найкращого та найгіршого гравця для кожного сезону за такими показниками як:
	- $\blacksquare$  кількість забитих голів:
	- загальна кількість гольових передач;
	- загальна сума балів;
	- кількість зіграних хвилин;
	- загальні кількість голів, пропущених командою, поки гравець був на полі;
- **творчість;**
- $\blacksquare$  вплив;
- **•** загроза;
- загальна кількість чистих аркушів.
- 4. Знайдіть найгірших гравців у кожному сезоні за отриманими жовтими та червоними картками.
- 5. Знайдіть трьох найкращих гравців у кожному сезоні за такими двома показниками:
	- загальна кількість забитих голів та кількості гольових передач;
	- загальна кількість забитих голів та кількість чистих аркушів.
- 6. Знайдіть трьох найгірших гравців у кожному сезоні за такими двома показниками:
	- загальна кількість отриманих жовтих карток та загальна кількість голів, пропущених командою, поки гравець був на полі;
	- загальна кількість отриманих червоних карток та загальна кількість голів, пропущених командою, поки гравець був на полі.
- 7. Виконайте злиття даних у DataFrame за іменами гравців.
- 8. Виконайте злиття даних у DataFrame за кількістю балів.
- 9. Виконайте злиття даних у DataFrame за кількістю забитих голів.
- 10. Виконайте злиття даних у DataFrame за кількістю гольових передач.
- 11. Виконайте злиття даних у один файл з додаванням колонки сезону.
- 12. Визначить гравців, які грали усі сезони.
- 13. Визначить трьох найкращих гравців за усі сезони за такими показниками як:
	- кількість забитих голів;
	- загальна кількість гольових передач;
	- загальна сума балів;
	- кількість зіграних хвилин;
	- загальна кількість чистих аркушів.
- 14. Визначить трьох найгірших гравців за усі сезони за такими показниками як:
	- загальні кількість голів, пропущених командою, поки гравець був на полі;
		- кількість отриманих жовтих карток;
		- кількість отриманих червоних карток.
- 15. Визначить динаміку трьох найкращих та трьох найгірших гравців на протязі усіх сезонів.
- 16. Підготуйте звіт з виконання практичних завдань.